# **SR2\_Analog\_16 Analog I/O Board**

**User's manual** 

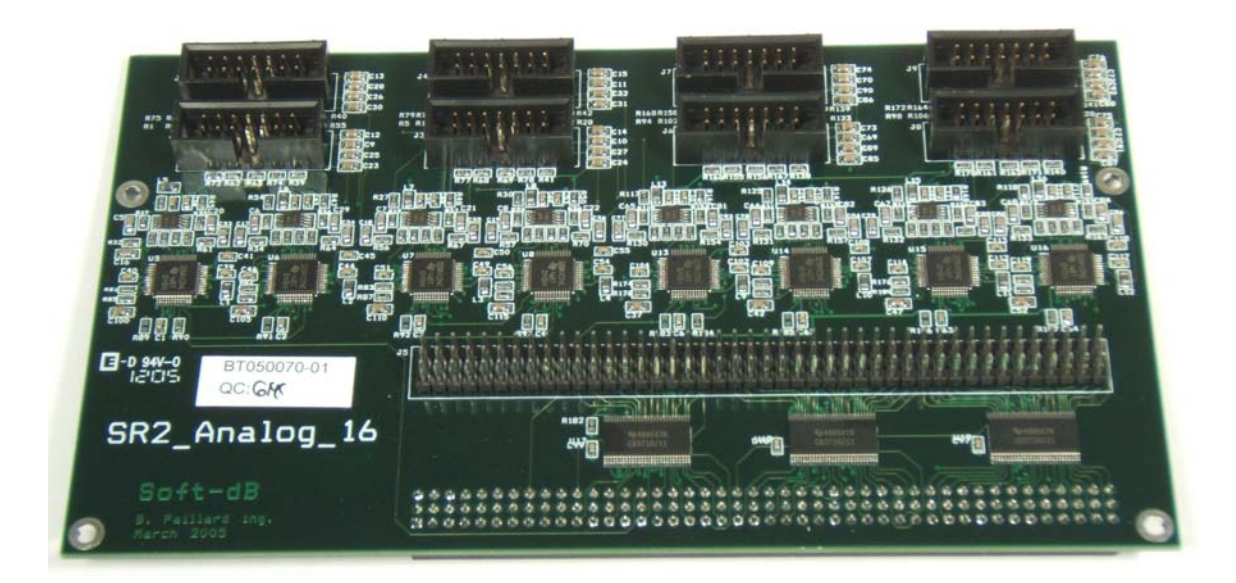

**Bruno Paillard**  Rev 03 July 6th, 2005

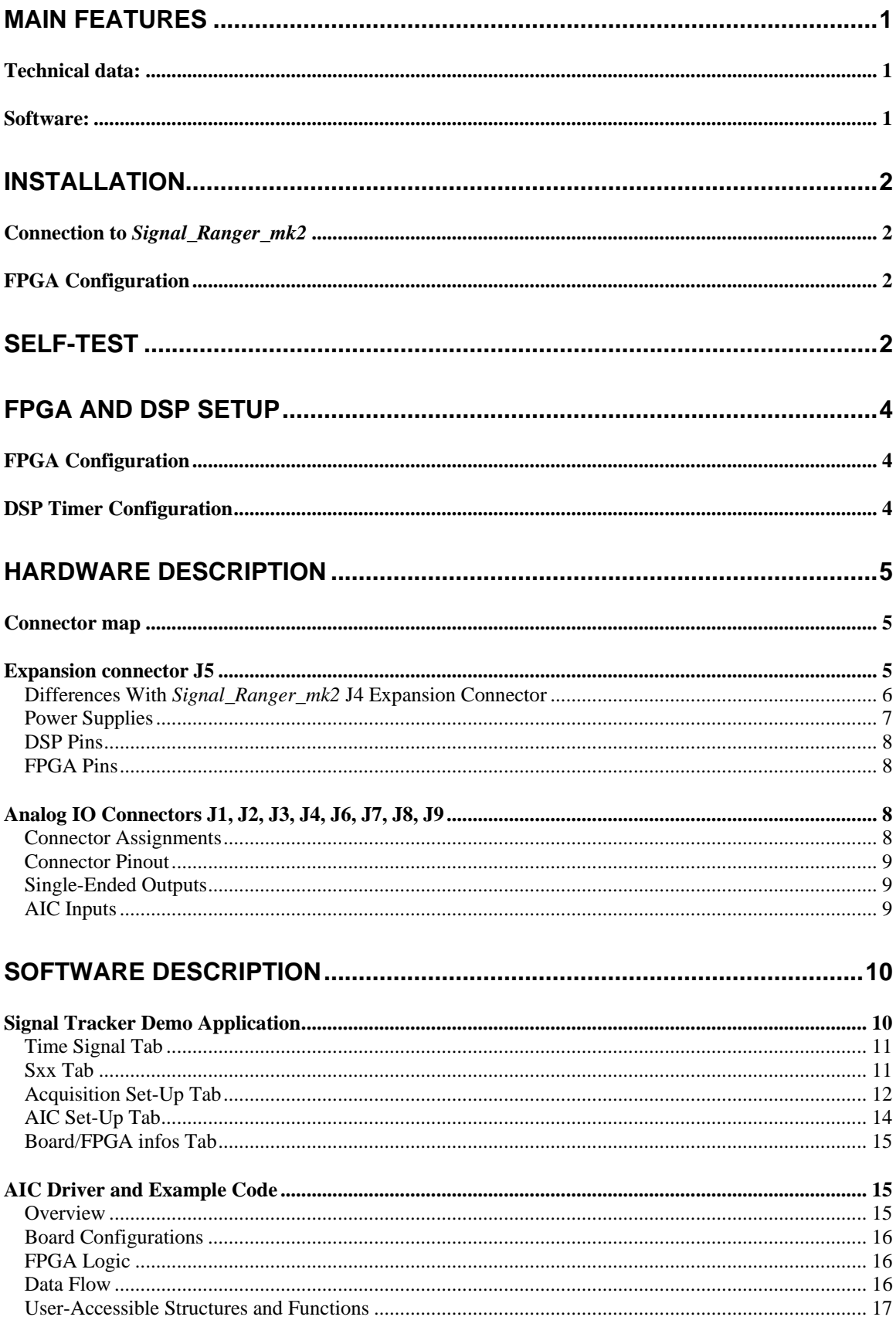

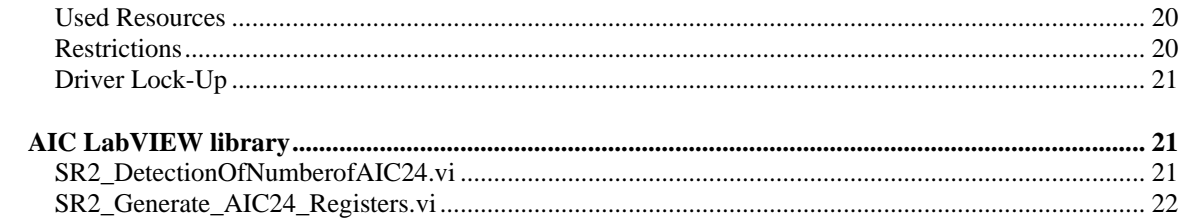

## <span id="page-3-0"></span>Main Features

*SR2\_Analog\_16* is an add-on board for the *Signal\_Ranger\_mk2* board. It provides two functions:

- Provides 16 analog inputs and 16 analog outputs.
- Provides bus switches on *Signal Ranger mk2*'s FPGA I/Os. These bus switches provide protection to the I/Os and to external circuitry connected to them in case *Signal\_Ranger\_mk2* is powered while the external circuitry is not, or vice versa. Furthermore, the bus switches make I/Os configured as inputs 5V-tolerant.

Three of *Signal\_Ranger\_mk2*'s FPGA I/Os are used to manage the Analog Interface Circuits (AICs). Therefore these I/Os are not available to the user when *SR2\_Analog\_16* is present. In addition, the AICs also completely use both McBSPs of the DSP. Therefore they are not provided to the user either.

## Technical data:

### • **Differential Analog Inputs**

- Number of inputs: 16
- Resolution: 16 bits
- Noise: 84dB
- Sampling rate: 0 to 26kHz
- Bandwidth: 0 to Fs/2 (includes DC)
- Dynamic Range: Single Ended: +-10V Differential: +-20V
- **Input impedance:** 85 k $\Omega$
- Adjustable gain: 0 to 42dB in 1.5dB steps, 48dB, 54dB
- Anti-aliasing filter:
	- IIR : Group-delay 5 samples
		- FIR: Group-delay 18 samples
- **Microphone Inputs** 
	- Microphone input may be selected on any of the 16 analog inputs.
	- Direct interface to an electret microphone (10 k $\Omega$  load).
	- High-pass filter cut-off at 16Hz

#### • **Analog Single-Ended Outputs**

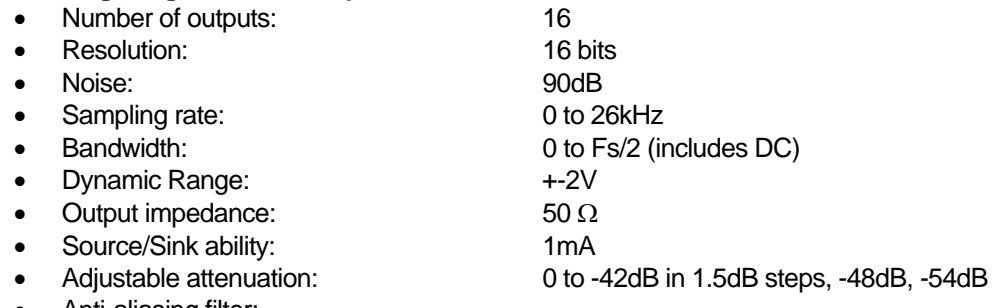

- Anti-aliasing filter:
	- IIR : Group-delay 5 samples
	- FIR: Group-delay 18 samples

## Software:

<span id="page-4-0"></span>Analog IO driver and example code are provided.

## **Installation**

## Connection to *Signal\_Ranger\_mk2*

When the *SR2* Analog 16 board is purchased separately from the *Signal Ranger mk2* board connector J10 of *SR2\_Analog\_16* must be mated into connector J4 of *Signal\_Ranger\_mk2. Signal\_Ranger\_mk2* provides power supply and interface signals to *SR2\_Analog\_16*. *SR2\_Analog\_16* provides an expansion connector J5, which provides the same FPGA signals present on *Signal\_Ranger\_mk2'*s J4 connector, except for the signals that are used for the interface of the Analog Interface Circuits.

*Note: When SR2\_Analog\_16 is mated to Signal\_Ranger\_mk2, the user should not draw power from expansion connector J5, except for the +5V connector.*

## FPGA Configuration

To be able to manage the Analog Interface Circuits, the FPGA must be configured differently from its default *Signal Ranger mk2* factory configuration. This special configuration is already placed in the *Signal\_Ranger\_mk2* Flash when both boards are purchased together. However, when *SR2\_Analog\_16* is purchased separately, the *SR2\_Analog\_16.rbt* file must be programmed into the Flash to provide the required functionality at power-up. Alternately, the user may choose to dynamically load this FPGA configuration file before loading any DSP code that must drive the AICs. Details of this logic implementation file are given in *SR2\_Analog\_FPGA\_Logic.pdf* document. The main difference between this logic and the factory-default *Signal\_Ranger\_mk2* FPGA logic are as follows:

- Port\_D has a reduced IO count of 12 bits.
- The 3 IO bits that have been taken from port D are now used to drive the following signals of the AICs:
	- *AIC CIk Out :* Drives the AIC Master Clock signal
	- *AIC\_PwrDwn :* Drives the AIC Power-Down signal
	- AIC\_Reset : Drives the AIC Reset signal
- A new AIC Control register is defined at byte address  $CO0022<sub>H</sub>$ . The two lower bits of this register control the *AIC\_PwrDwn* and *AIC\_Reset* lines.

*Note: The Self-Test and Demo applications discussed below force a dynamic loading of the FPGA logic with the SR2\_Analog\_16.rbt file. These applications do not rely on the configuration file that may be loaded in the FPGA at power-up from the Flash ROM. Whatever logic is in the FPGA is overwritten by the dynamic loading performed by these applications.* 

## Self-Test

A Self-Test application named *SR2\_Analog\_SelfTest* is provided to test the SR2\_Analog\_16 board. This application can only work if the Signal Ranger mk2 board is functional. If any doubt exists about the functionality of the Signal Ranger mk2, the user should first test it using the *SR2\_SelfTest* application.

The front-panel of the *SR2\_Analog\_SelfTest* application is shown below:

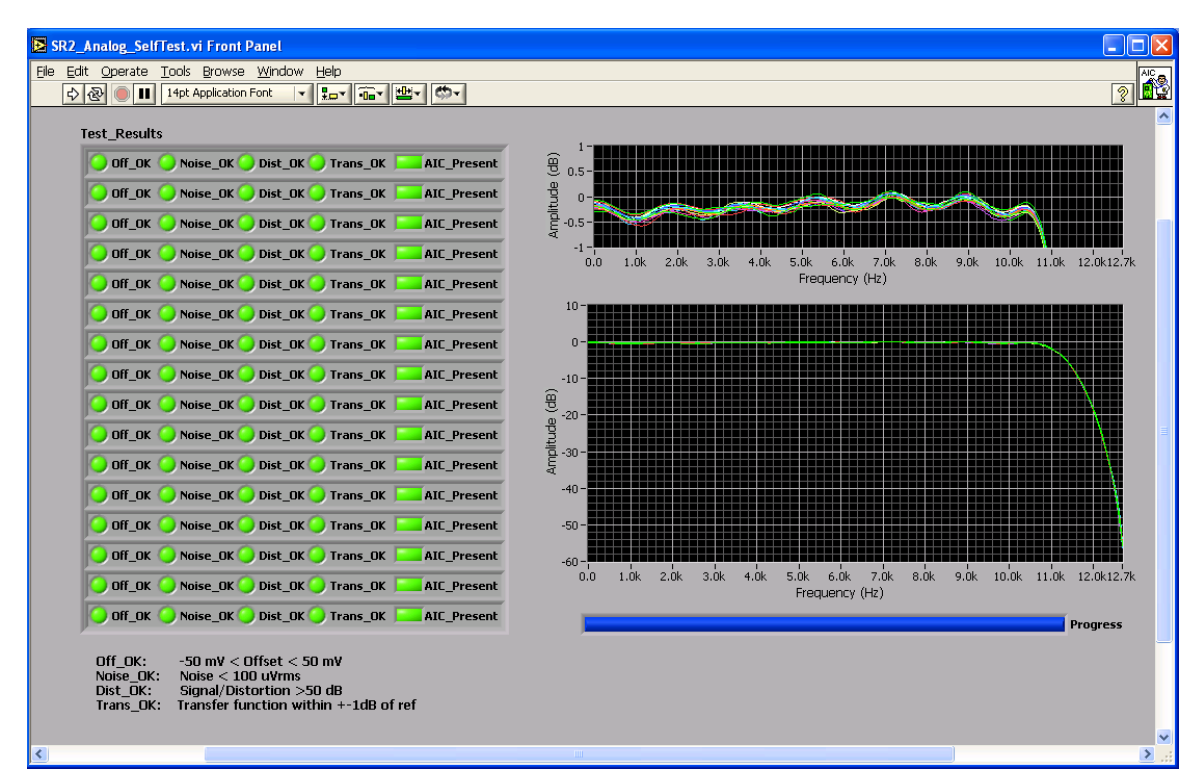

#### **Figure 1: SR2\_Analog\_Self\_Test application**

To run the application, simply click on the arrow at the top left of the window. The application loads the FPGA logic, and then performs the following tests:

- Enumerates the number of AICs in each chain
- Tests the offset and noise of the AICs
- Tests the input/output (analog loopback) transfer function of the AICs, as well as their distortion.

The transfer function and distortion tests are performed using the AIC's analog loopback mode. Therefore they do not test the output operational amplifier, or the connectors. However, the test signal is still output on the connectors.

The transfer function and distortion tests are performed using a full-amplitude white signal. This is likely to make a lot of noise if the outputs are connected to other equipment, such as a poweramplifier and speaker.

#### Indicators:

**Test\_Results**: This array indicates the result of the following test for each channel. Channel 0 is at the top, channel 15 is at the bottom.

- Off  $OK$  Indicates that the input offset is within  $+50$  mV. Note: the AIC is in internal loopback during this test, so this is also indicative of the output offset.
- Noise OK Indicates that the noise is within 100  $\mu$ Vrms.
- Dist OK Indicates that the signal to (noise+distortion) ratio is at least 50 dB

- Trans OK Indicates that the input/output (loopback) transfer function is within +-1 dB of a reference transfer function. This test is only conducted on 90% of the bandwidth, because errors of more than 2 dB in the transition band are not unusual.

- **Amplitude (dB)**: Plots the input/output transfer functions for each AIC. The upper plot is a zoom on the band-pass part of the plot.
- **Progress:** Indicates the progress of the distortion and transfer function tests.

## <span id="page-6-0"></span>FPGA and DSP Setup

## FPGA Configuration

Before attempting to manage the AICs, the FPGA should be configured with the *SR2\_Analog\_16.rbt* logic. As discussed above, this configuration may be placed in Flash so that it is loaded into the FPGA at power-up. Alternately, the configuration may be loaded dynamically from the PC application, or directly from the DSP code, before the functions of the AIC DSP driver are invoked. The example code uses dynamic loading. Therefore it does not rely on the state of the FPGA immediately after power-up.

Some users may need to place additional logic in the FPGA. If this is considered, the minimum requirements on the FPGA logic to properly support the provided AIC DSP driver are given below:

- There must be an *AIC* Control register at byte address C00022<sub>H</sub> in the FPGA. The two lower bits of this register must control the *AIC\_PwrDwn* and *AIC\_Reset* output lines, as described in *SR2\_Analog\_FPGA\_Logic.pdf*.
- A DSP clock output must be used to generate the AIC Master Clock signal. The only constraint is that the AIC Master Clock signal must be lower than 100MHz, and must be output on pin 11 of the FPGA to be properly routed to the AICs (see factory-default FPGA project pinout). In the factory default configuration the DSP *CLKOut* output is used to generate a 150MHz signal on the FPGA pin 52. This signal is divided by 2 in the FPGA and routed to the FPGA pin 11 to generate a 75MHz clock signal to the AIC Master Clock inputs. In addition to using the DSP *ClkOut* output to generate the AIC Master Clock signal, the user also has the options of using either the *TIM0* or *TIM1* DSP outputs. These alternate DSP clock outputs are routed to pins 128 and 127 of the FPGA respectively.
- Both *AIC\_PwrDwn* and *AIC\_Reset* FPGA outputs must be synchronized to the *AIC\_Clk\_Out* FPGA output as explained in *SR2\_Analog\_FPGA\_Logic.pdf*. Although it is a good start, it is not sufficient to copy the AIC-management part of the logic from the provided Xilinx ISE project. The timings outlined in *SR2\_Analog\_FPGA\_Logic.pdf* must be verified.
- The FPGA pinout for *AIC\_Clk\_Out*, *AIC\_PwrDwn* and *AIC\_Reset* must be maintained, since they are tied to the layout of the *SR2\_Analog\_16* board.

## DSP Timer Configuration

In the factory-default configuration, the *AIC\_Clk\_Out* signal provided by the FPGA to the AIC Master Clock inputs comes from the DSP's *CLKOut* output. The Power-Up Kernel and Host-Download Kernel both configure the *CLKOut* output for a 150MHz output signal. If the *CLKOut* output configuration is not changed by user DSP code, this provides a 75MHz *AIC\_Clk\_Out* signal to the AIC Master Clock inputs immediately after FPGA configuration.

## <span id="page-7-0"></span>Hardware description

## Connector map

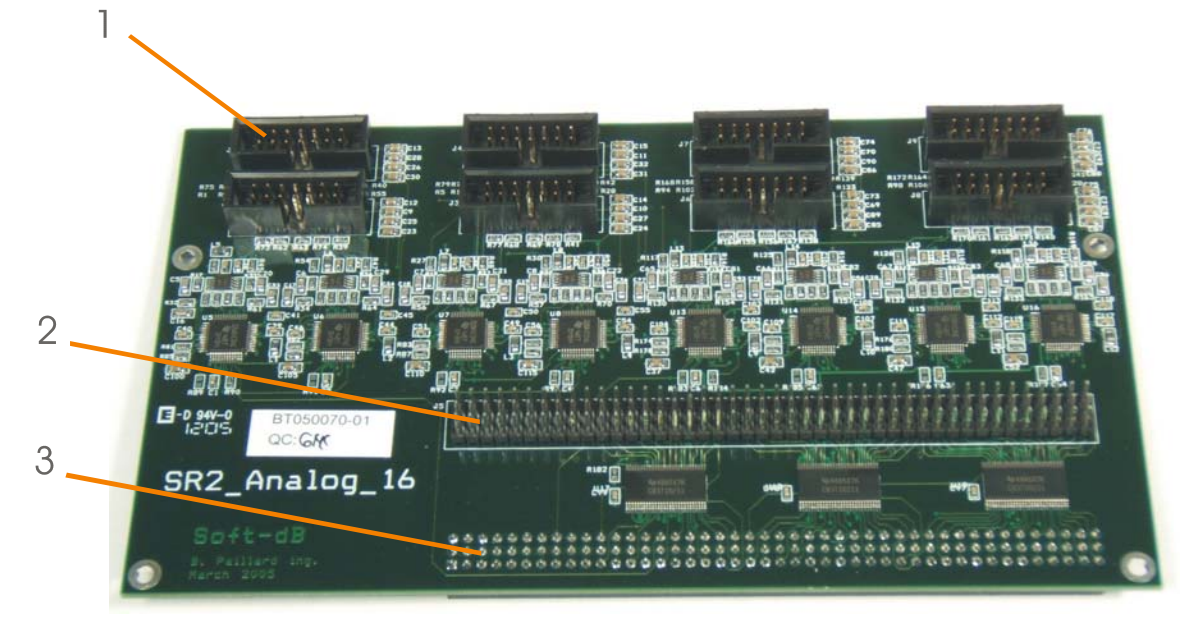

## **Figure 2**

Legend:

- 1 Analog connectors J1, J2, J3, J4, J6, J7, J8 and J9<br>2 Expansion connector J5<br>3 Signal\_Ranger\_mk2 connector J10
- Expansion connector J5
- Signal\_Ranger\_mk2 connector J10

## Expansion connector J5

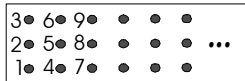

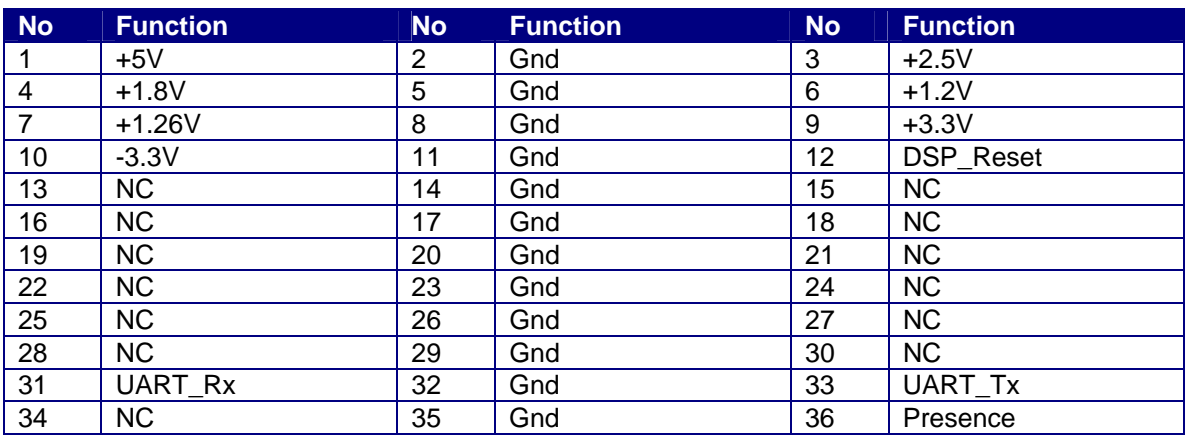

<span id="page-8-0"></span>

| 37  | FPGA 17         | 38  | Gnd | 39              | <b>NC</b>       |
|-----|-----------------|-----|-----|-----------------|-----------------|
| 40  | FPGA 14         | 41  | Gnd | 42              | NC              |
| 43  | FPGA_12         | 44  | Gnd | 45              | NC              |
| 46  | FPGA 10         | 47  | Gnd | 48              | FPGA 8          |
| 49  | FPGA 7          | 50  | Gnd | $\overline{51}$ | FPGA 6          |
| 52  | FPGA 5          | 53  | Gnd | 54              | FPGA 4          |
| 55  | FPGA 2          | 56  | Gnd | 57              | FPGA 1          |
| 58  | FPGA 141        | 59  | Gnd | 60              | FPGA 140        |
| 61  | FPGA 137        | 62  | Gnd | 63              | <b>FPGA 135</b> |
| 64  | FPGA 68         | 65  | Gnd | 66              | FPGA 69         |
| 67  | FPGA_70         | 68  | Gnd | 69              | FPGA 73         |
| 70  | FPGA 74         | 71  | Gnd | 72              | FPGA 76         |
| 73  | FPGA 77         | 74  | Gnd | 75              | FPGA 78         |
| 76  | FPGA 79         | 77  | Gnd | 78              | FPGA_80         |
| 79  | FPGA_82         | 80  | Gnd | 81              | FPGA 83         |
| 82  | FPGA 84         | 83  | Gnd | 84              | FPGA 85         |
| 85  | FPGA 86         | 86  | Gnd | $\overline{87}$ | FPGA 87         |
| 88  | FPGA 89         | 89  | Gnd | 90              | FPGA_90         |
| 91  | FPGA 92         | 92  | Gnd | 93              | FPGA 93         |
| 94  | FPGA_95         | 95  | Gnd | 96              | FPGA_96         |
| 97  | FPGA_97         | 98  | Gnd | 99              | FPGA 98         |
| 100 | FPGA 99         | 101 | Gnd | 102             | FPGA 100        |
| 103 | <b>FPGA_102</b> | 104 | Gnd | 105             | <b>FPGA 103</b> |
| 106 | FPGA 104        | 107 | Gnd | 108             | <b>FPGA 105</b> |
| 109 | <b>FPGA 107</b> | 110 | Gnd | 111             | FPGA 108        |
| 112 | FPGA 112        | 113 | Gnd | 114             | <b>FPGA 113</b> |
| 115 | FPGA 116        | 116 | Gnd | 117             | FPGA 118        |
| 118 | <b>FPGA 119</b> | 119 | Gnd | 120             | FPGA 122        |
| 121 | <b>FPGA 123</b> | 122 | Gnd | 123             | FPGA 124        |
| 124 | <b>FPGA 125</b> | 125 | Gnd | 126             | FPGA_129        |
| 127 | <b>FPGA 130</b> | 128 | Gnd | 129             | <b>FPGA 131</b> |
| 130 | FPGA 132        | 131 | Gnd | 132             | FPGA HS EN      |

**Table 1: Pinout of connector J5** 

## Differences With *Signal\_Ranger\_mk2* J4 Expansion Connector

Expansion connector J5 on *SR2\_Analog\_16* is laid-out almost identically to *Signal\_Ranger\_mk2'*s J4 connector. The differences are outlined below:

## McBSP Signals

McBSP signals for both McBSP0 and McBSP1 are not provided on expansion connector J5. They are used to manage the AICs and are therefore not available for general use anymore.

## FPGA\_15, FPGA\_13, FPGA\_11

FPGA IO bits *FPGA\_11, FPGA\_13, FPGA\_15* are not provided on J5 pin 45, 42 and 39. They are used to manage the AICs and are therefore not available for general use anymore.

## <span id="page-9-0"></span>**Presence**

A new *Presence* input is provided on J5 pin 36 that did not exist on *Signal\_Ranger\_mk2* J4 connector. This input is used to activate the bus switches that isolate all the signals of J5 from the *Signal\_Ranger\_mk2* board.

All the pins of J5 are isolated through the bus switches, except for the power-supply connections.

The bus switches provide two functions:

- They isolate *Signal\_Ranger\_mk2* from a user board connected on J5 when one board is powered but not the other. This is essential because in the absence of the switches, drivers on one board could be driving un-powered input stages on the other, which could damage them.
- They provide level translation between the user-board, which can drive levels up to 5V and inputs on *Signal Ranger mk2* that are not 5V-tolerant. In short, the switches make the inputs on *Signal\_Ranger\_mk2* 5V-tolerant.

To provide the first function, the switches should only be activated (low-impedance) when the user daughter board is powered. The *Presence* input serves this purpose. This input is normally pulled-up by a 10 kΩ resistor on *SR2\_Analog\_16*. The input should be pulled low by an opendrain driver on the user's daughter board when the daughter board is properly powered. Pulling *Presence* low when the user's daughter board is not properly powered (before it is powered or after it is un-powered) exposes input stages on the user's board to damage inflicted by FPGA pins that may be configured as outputs. Depending on how the FPGA is configured at the time it may not be a problem. For instance if the FPGA is not configured, its IOs are configured as inputs and will not drive any current. In this case, *Presence* may be permanently tied to ground. Pulling *Presence* low when the user's daughter board is properly powered but *Signal Ranger mk2* is not DOES NOT EXPOSE the FPGA inputs to damage that may be inflicted by drivers on the user's daughter board. This is because the switches are off whenever *Signal\_Ranger\_mk2* is unpowered.

The second function is provided automatically whenever the switches are activated (whenever *Presence* is low).

## Power Supplies

#### $+5V$

This is the same +5V line that is brought to the power connector J2. The maximum current that may be drawn from this pin is 500mA. It may be further limited by the capacity of the powersupply that is used. This is the only power-supply that may be tapped by the user when *SR2\_Analog\_16* is mated to *Signal\_Ranger\_mk2*.

## +2.5V

This is the FPGA's Vccaux supply. No significant current should be drawn from this pin.

#### +1.8V

This supply is used to power the logic core of the AICs. No significant current should be drawn from this pin.

#### +1.2V

This is the FPGA's Vccint supply. No significant current should be drawn from this pin.

## <span id="page-10-0"></span>+1.26V

This is the DSP's CVdd supply. No significant current should be drawn from this pin.

### +3.3V

This supply is used by the DSP, FPGA, Flash, SDRAM and USB controller. No significant current should be drawn from this pin.

## -3.3V

This supply is used by the analog output stages. No significant current should be drawn from this pin.

## DSP Pins

### DSP\_Reset

This is the DSP's reset pin. It is activated (low) at power-up, and under control of the USB controller. It may be used to reset external logic whenever the DSP is reset.

### UART

The DSP's UART Tx and Rx pins are provided on J5.

## FPGA Pins

## FPGA\_*i*

All of the FPGA's free I/Os and clock pins are provided on J5.

## FPGA\_*HS\_EN*

This is the FPGA's HSWAP\_EN pin. If pulled-up or left floating, all the FPGA's I/Os are floating during configuration. If it is pulled low, the FPGA's I/Os are pulled-up during configuration. The state of the FPGA's I/Os after configuration is defined by the logic loaded into the FPGA, and the state of HSWAP\_EN has no bearing on it.

*Note: FPGA\_HS\_EN is passed to expansion connector J5 through the bus switch. So in order*  for the FPGA to see this pin in a low state during configuration, the bus switches must be *activated prior to FPGA configuration.* 

## Analog IO Connectors J1, J2, J3, J4, J6, J7, J8, J9

## Connector Assignments

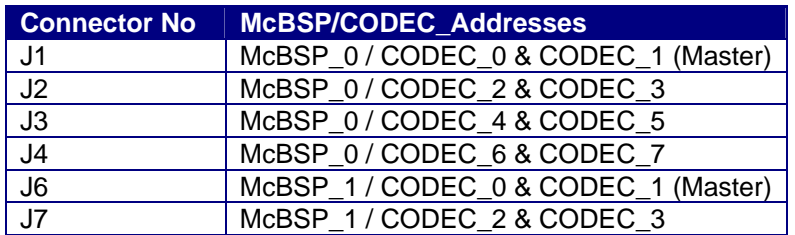

<span id="page-11-0"></span>

| J8   | McBSP 1/CODEC 4& CODEC 5  |
|------|---------------------------|
| l J9 | McBSP 1/CODEC 6 & CODEC 7 |

**Table 2: Analog I/O connector assignment** 

## Connector Pinout

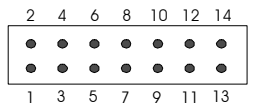

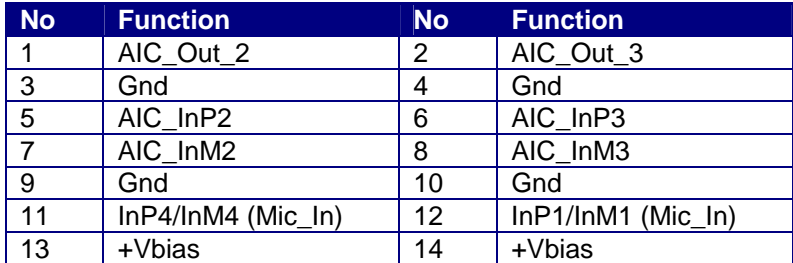

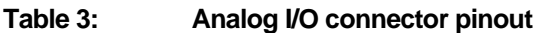

## Single-Ended Outputs

Two single-ended output channels are provided on pins 1 and 2. These outputs are transformed from the 1.35V-referenced differential outputs of the AIC to a 0V-referenced single-ended output using a differential amplifier stage. The differential amplifier has a gain of 1, so the dynamic range of the single-ended outputs is +-2V. The AIC's OutP2/OutM2 differential output is routed to pin 1 of the connector, while the AIC's OutP3/OutM3 is routed to pin 2. The cross-bar inside the AIC must be used to select which of the two CODEC outputs is routed to OutP2/OutM2 (pin1), and which is routed to OutP3/OutM3 (pin 2). Choosing any other AIC output will effectively bring the signal to zero on the corresponding pin on the connector.

## AIC Inputs

Four of the AIC's inputs are brought to the connector. Two of them (InP2/InM2 and InP3/InM3) are configured as standard differential inputs with a 85 kΩ input impedance and a +-10V dynamic range. The other two (InP1/InM1 and InP4/InM4) are configured as microphone inputs with a +- 2V dynamic range, microphone biasing and a low cut-off frequency of 16Hz. The user must use the cross-bar inside the AIC to choose which connector input is routed to which CODEC input. This provides a lot of flexibility to assign any differential or microphone input on the connector to any CODEC in the AIC.

## Differential Inputs

The AIC's differential input InP2/InM2 is provided on pins 5 and 7 and the AIC's differential input InP3/InM3 is provided on pins 6 and 8. The AIC's cross-bar must be used to route either differential input to either CODEC in the AIC.

#### Input Biasing for DC-Coupled Measurements

On each differential inputs, a simple resistor network, and the AIC's VBias output is used to bring the dynamic range of each single-ended input to +-10V, and to offset each single-ended input so

<span id="page-12-0"></span>that it is 0V-referenced at the connector level, rather than 1.35V-referenced - as it is at the AIC level. For this resistor network to provide its function two conditions must be met:

- Each single-ended input of the differential pair (for instance pin 5 and pin7) must be driven by a 0V-referenced low-impedance driver.
- The AIC must be set so that its VBias output is 2.35V, rather than 1.35V.

If an input of the differential pair is left floating, rather than driven at low-impedance, the static voltage on the corresponding input of the AIC is 1.5V. Since each input of the AIC's differential pair is 1.35V-referenced, this 1.5V voltage is equivalent to a 150mV static offset on the AIC's input. If both inputs of the differential pair are left floating or driven at high impedance, the same offset is applied to both inputs of the differential pair and it cancels out. However, in any case, this static offset reduces the dynamic range of each single-ended input of the differential pair, thereby lowering the saturation threshold of the AIC's differential input stage.

If a single-ended source is used to drive the differential pair, simply connect it to either the InP or InM input, and connect the other input to ground. Add 6dB to the input gain to compensate for the absence of the differential signal.

#### Input Biasing for AC-Coupled Measurements

If the inputs of the differential pair are driven through an AC-coupling (a capacitor), then the AIC's VBias output should be set to 1.35V, rather than 2.35V. Otherwise a static offset equivalent to 150mV is applied to each input of the differential pair, reducing its dynamic range correspondingly.

*Note: The VBias setting for each AIC is common to both CODECs of the AIC, therefore the user must choose either AC-coupling (VBias = 1.35V) or DC-coupling (VBias = 2.35V) for both channels of the AIC.* 

## Microphone Inputs

An electret microphone input can be selected as the input of either CODEC of the AIC. For this, the electret microphone should be connected between pins 9 and 11 (for InP1/InM1), with the positive on pin 11, and/or between pins 10 and 12 (for InP4/InM4), with the positive on pin 12. The AIC's cross-bar must be used to select which CODEC input is routed to InP1/InM1 (pins 9 and 11), and which is routed to InP4/InM4 (pins 10 and 12). The AIC should be set so that its Vbias is 2.35V to properly bias most electret microphones.

## Software Description

## Signal Tracker Demo Application

The Signal Tracker application has been designed to allow the test and evaluation of the analog input/output channels. The application allows the user to send test signals to a selected channel output, and monitor the sampled signal on a selected input. Inputs are displayed both in terms of time signals, as well as instantaneous or averaged energy spectra. Averaged energy spectra are useful to evaluate the input noise. The front-panel of the application is divided into several tabs, one for each function group.

<span id="page-13-0"></span>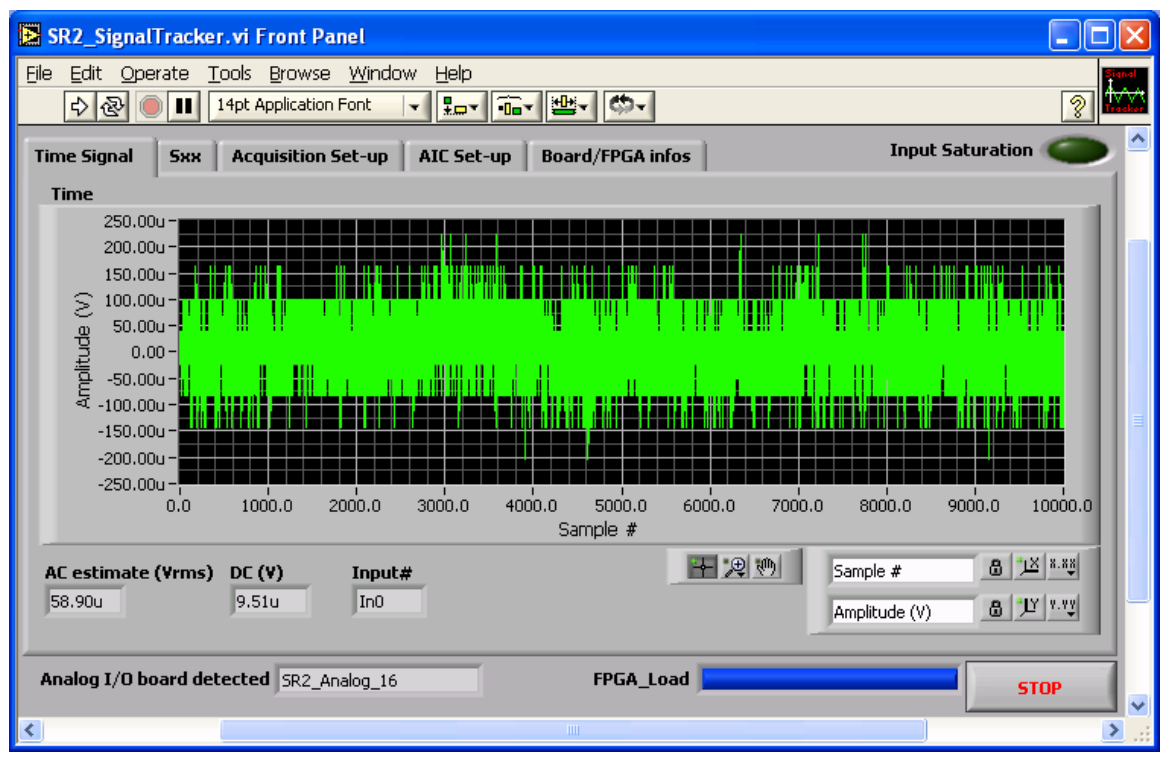

 **Figure 3: SR2\_SignalTracker application – Time Signal tab** 

To start the application, simply click on the white arrow at the top-left of the window. The application sends blocks of samples of the selected length and waveform to the selected output, and records blocks of samples of the same length on the selected input. The recorded input samples are synchronous to the output samples.

## Time Signal Tab

## Time Indicator

The time-signal tab presents a time plot of the signal sampled on the selected input. The amplitude scale takes into account the gain of the analog chain and PGA gain, so that the signal amplitude is represented in Volts at the connector.

## AC estimate (Vrms) Indicator

This indicator presents the RMS value of the input signal (any DC offset is removed before RMS calculation), as well as the average DC value.

## AC estimate (Vrms) Indicator

This indicator presents the average DC value of the time signal.

## Sxx Tab

## Spectrum Indicator

The *Spectrum* indicator presents the instantaneous or averaged power spectrum of the input sampled block.

<span id="page-14-0"></span>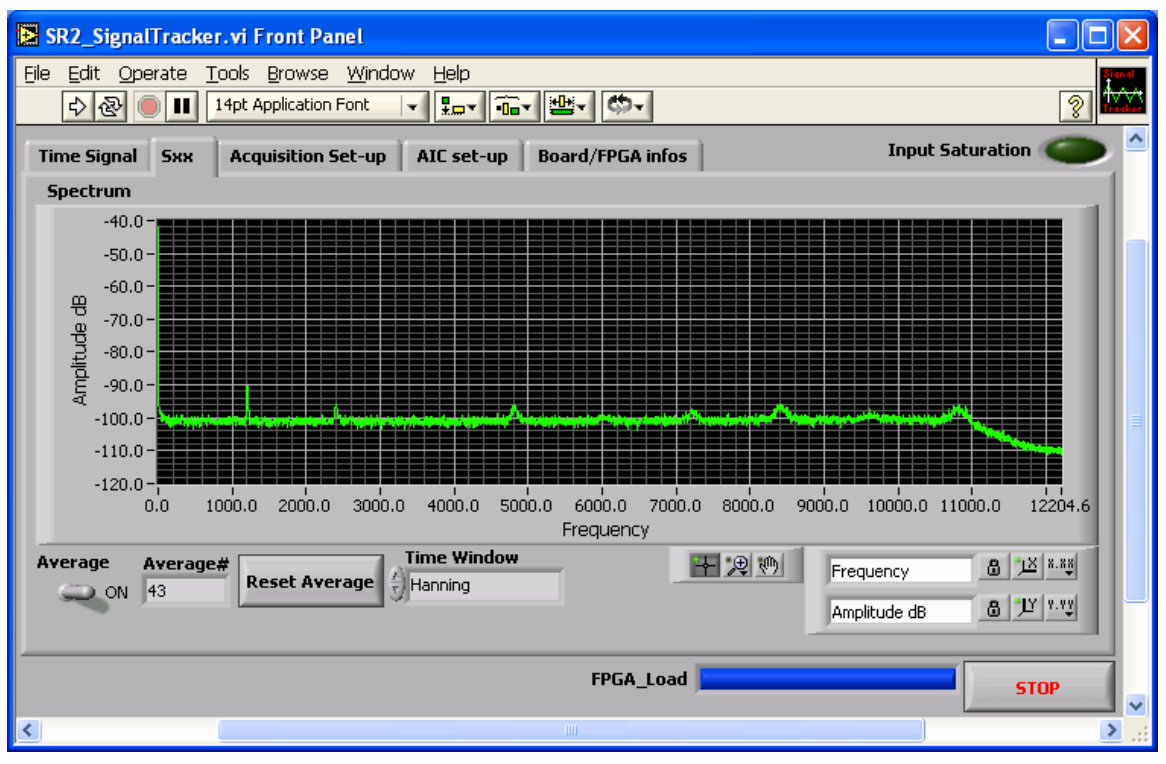

**Figure 4: SR2\_SignalTracker application – Sxx tab** 

The vertical scale is in dB. A value of 0 dB represents an amplitude of 1Vrms.

## Average Control

To average the power-spectrum, simply place the *Average* control in the ON position.

## Reset Average Button

The *Reset Average* button resets the average.

#### Time Window selector

An optional window can be chosen from the *Time-Window* list.

## Graph and Zoom Controls

Graph controls can be used to change the zoom factor. By default the plot is auto-scaled in X and Y, which is indicated by the closed locks beside each scale name. To disable auto-scale, simply press the lock button.

## Acquisition Set-Up Tab

The Acquisition Set-Up tab presents the various controls for the acquisition set-up.

| SR2_SignalTracker.vi<br>ı.                                                                                                    |                                       |                         |                     |  |  |  |  |  |
|----------------------------------------------------------------------------------------------------|---------------------------------------|-------------------------|---------------------|--|--|--|--|--|
| Eile<br>Edit Operate Tools Browse<br><u>W</u> indow<br>$\bullet$ $\circledcirc$ $\blacksquare$                                                                                              | Help                                  |                         |                     |  |  |  |  |  |
| <b>Time Signal</b><br><b>Acquisition Set-up</b><br><b>Sxx</b>                                                                                                    | <b>Board/FPGA</b> infos<br>AIC set-up | <b>Input Saturation</b> | $\blacktriangle$    |  |  |  |  |  |
| <b>Signal output</b><br>Sine Wave<br>$\vert \nabla \vert$<br>$\frac{1}{T}$<br><b>Block size</b><br>10000<br>칔<br>Amplitude (max 2V)<br>$\ 1.00\ $<br>$\frac{7}{7}$ 500.00<br>Frequency (Hz) |                                       |                         |                     |  |  |  |  |  |
| <b>Input Codec</b><br>In0<br>$\overline{\phantom{0}}$<br><b>Output Codec</b><br>Out0<br>Offset(I16)<br><b>Offset</b><br>$\frac{7}{17}$ -79.1202<br>Compensation                             |                                       |                         |                     |  |  |  |  |  |
|                                                                                                    | FPGA_Load                             |                         | <b>STOP</b><br>v    |  |  |  |  |  |
| ∢                                                                                                    | $\mathop{\mathrm{HH}}$                |                         | $\Sigma_{\rm{eff}}$ |  |  |  |  |  |

**Figure 5: SR2\_SignalTracker application – Acquisition Set-Up tab** 

## Signal Output Control

The *Signal output* control selects a type of waveform from a list of predefined waveforms. The *No Output* selection sends zero samples to the output.

## Block Size Control

The *Block size* control sets the number of samples that are sent to the output, and synchronously recorded from the input.

## Amplitude Control

The *Amplitude* control adjusts the amplitude of the output waveform. The output samples are calculated according to the selected amplitude, as well as the selected output gain (PGA).

## Frequency Control

The *Frequency* control is only used for periodic waveforms. It adjusts the fundamental frequency of the waveform.

## Input Codec Control

The *Input Codec* control selects the input channel between 0 and 15.

## Output Codec Control

The *Output Codec* selects the output channel between 0 and 15.

## Offset Compensation Control

The *Offset Compensation* button performs an offset compensation. This procedure reads a block of input samples from the selected input while sending zero samples. The average of the

<span id="page-16-0"></span>recorded samples is then subtracted from the input samples. Therefore, if any offset is present on the selected input, it is brought to zero. The average is displayed in the *Offset(I16)* indicator. This indicator is scaled in bits. The offset compensation is software.

## Offset(I16) Control

The *Offset(I16)* indicator can also act as a control. Simply changing the content of this field imposes a software offset to the recorded input samples.

## AIC Set-Up Tab

The AIC Set-Up tab presents the various controls for the acquisition set-up.

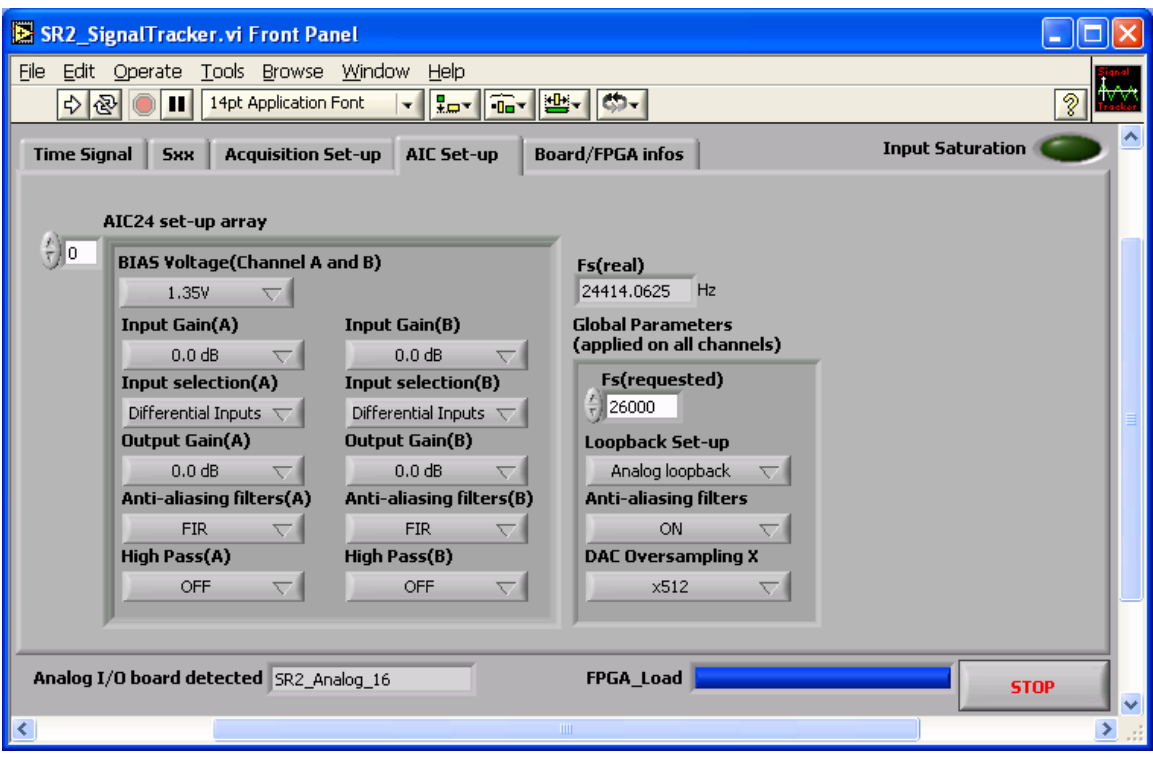

**Figure 6: SR2\_SignalTracker application – AIC Set-Up tab** 

## AIC\_Setup\_Array Control

This array includes a setup field for each AIC chip (not each channel). By default the field for AIC 0 is shown. To access other AICs (0 to 7), simply change the index number I the upper left corner of the field. The field includes a setup for the bias voltage (which is common to both channels of the AIC), as well as a set of controls for each channel (A or B).

## Global Parameters Control

This field includes all the adjustments that are common to all the AICs. The Fs(requested) field contains the requested sampling frequency in Hz. The application adjusts the various AIC counters to get a real sampling frequency as close as possible to the request. It automatically takes into account the various limitations on the counter values.

## Fs(real) indicator

This field indicates the real sampling frequency that has been achieved, given the finite resolution of the AIC counters, as well as the various limitations on the counter values.

## <span id="page-17-0"></span>Board/FPGA infos Tab

This tab presents information about the Signal Ranger mk2 hardware revision, Driver ID number, and FPGA configuration file.

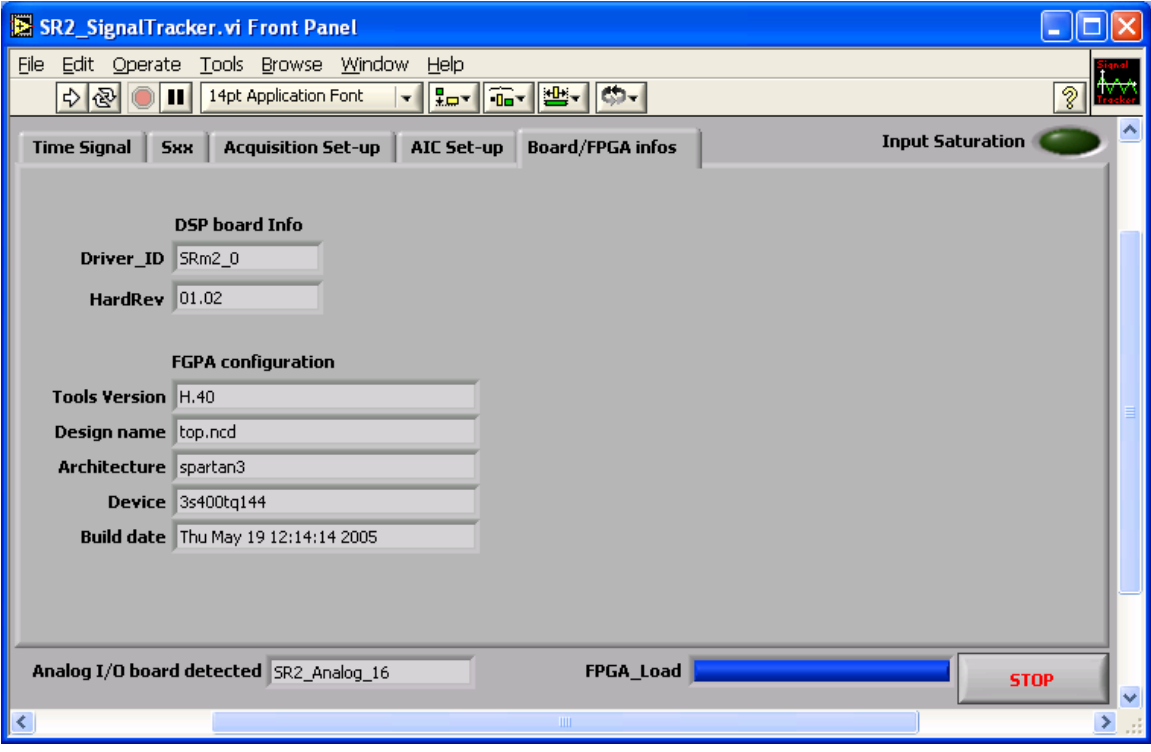

**Figure 7: SR2\_SignalTracker application –Board/FPGA infos tab** 

## AIC Driver and Example Code

## **Overview**

A driver for the analog I/Os (AICs) is provided, together with the DSP code of a demo application that uses this driver, as well as an empty "shell" project. Source code for the AIC driver resides in the folder *AIC24Driver*. Source code for the demo application resides in the folder *SignalTracker\_DSP\_Code*. This folder contains the DSP code of the *SignalTracker* demo application discussed above. Source code for the shell project resides in the *IO\_Shell\_DSP\_Code* folder. The shell project constitutes an excellent starting point for developing DSP code that uses the AICs.

The driver has been optimized in assembly language, but can be used either in C, or in assembly language. It takes the form of several DSP object libraries *CodeDSPAIC24Driver\_ii.lib*, where *ii* represents the number of analog I/Os that are actually present on the board. The driver contains C-callable functions to configure and use the AICs. A function called *dataprocess* is provided in C, where developers can conveniently place their own analog I/O processing code.

The driver uses the DMA to communicate with the AICs for maximum efficiency.

## <span id="page-18-0"></span>Board Configurations

The most common board configuration contains 16 analog inputs/outputs (8 AICs). However, there exist other board configurations with reduced numbers of analog inputs/outputs. For each of these configurations a separate driver library must be used. The table below lists the configurations and the applicable driver:

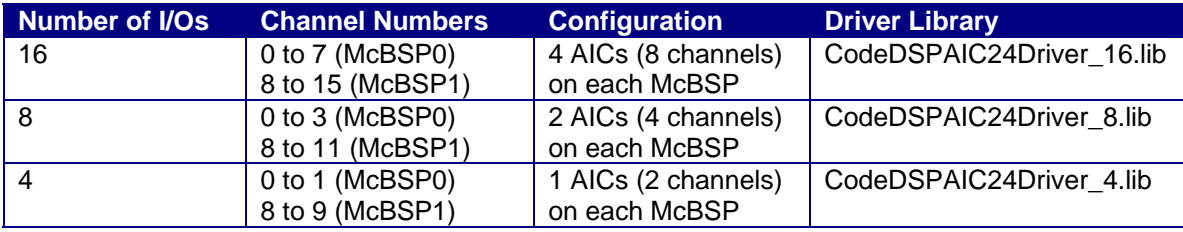

#### **Table 4: List of supported board configurations and drivers**

When linking the DSP application code, it is important to link with the library for the applicable board. If the board configuration is unknown, the *SignalTracker* demo application, or the *SR2\_Analog\_Self\_Test* application may be used to determine how many channels are present on the board. For the sake of simplicity, except when indicated otherwise, only the most common case of 16 I/O channels is discussed here.

## FPGA Logic

Operation of the driver assumes that the *SR2\_Analog\_16.rbt* logic is loaded into the FPGA and functional. This logic directs the DSP *CLKOut* output to the AIC master clock inputs. It also generates and synchronizes the AICs reset and power-down inputs to the master-clock. The driver does not load this FPGA logic. The logic must be loaded by another means (from Flash ROM at power-up, from the PC application or dynamically from the DSP code, before any driver function is called). The various options for loading the FPGA logic are documented in the Signal Ranger\_mk2 user's manual.

Operation of the driver also assumes that a 75MHz clock is present on the DSP *CLKOut* output.

## Data Flow

After configuration, the 8 channels in each bank begin exchanging samples and configuration data to/from the DSP, via McBSP0 and McBSP1. Each McBSP supports a bank of 8 channels (1 Master and 7 slaves). These 8 channels sample the analog signals, and transmit/receive data in sequence. The AICs communicate with the DSP in *turbo* mode, so that sampling times and transmission period for each of the eight channels in a bank occur as fast as possible at the beginning of each sampling period. The input/output transmission time lasts 3.41 µs per channel (1 data word and 1 configuration word). The worst case is for 8 channels on each McBSP. In this case the transmission period for all the channels in a bank takes  $27.31 \,\mu s$ . The shortest sampling period is 38.46 µs (26 kHz). For this sampling period, there is 11.15 µs of inactivity after the transmission period, before the beginning of the next transmission period.

The exchange of sample and configuration data to/from each AIC, from/to a buffer in memory, is performed in the background by four DMA channels (DMA channels 0 to 3). At each sampling period, after all AIC sample and configuration data has been exchanged, the DMA channel 0 (DMAC0) interrupt is triggered. This interrupt service routine re-buffers the input and output data into/from a user-accessible structure *IOBuf*, and calls the user-defined signal processing function *dataprocess*, which can be written in C. The user-defined *dataprocess* function is packaged as a TRAP (software interrupt #30). *Dataprocess* normally retrieves the input samples from the *IOBuf*  structure, and prepares (writes) the next output samples to the *IOBuf* structure. It has one complete sampling period to do so.

<span id="page-19-0"></span>After the DMAC0 flag goes to one, the interrupt must not be held for a long time, especially at high sampling periods, otherwise samples are lost. For 16 channels the transmission period lasts for 27.31 µs, so at the maximum sampling frequency of 26 kHz (sampling period 38.46 µs), the maximum latency time for the DMAC0 interrupt is  $38.46 \text{ }\mu\text{s} - 27.31 \text{ }\mu\text{s} = 11.15 \text{ }\mu\text{s}$ .

Since the AIC input/output data is re-buffered, the user-defined function *dataprocess* is guaranteed that the data will not change until the triggering of the next DMAC0 interrupt. It means that the user-defined *dataprocess* function can be executing for up to the complete length of the sampling period (38.46 us at the maximum 26 kHz sampling frequency). It must however be completed before the next triggering of the DMAC0 interrupt, otherwise a sampling period will be lost and the same output samples will be sent to the AICs for two periods in a row. Since it is called as a trap from within the DMA interrupt service routine, the *dataprocess* function is normally un-interruptible. It can be made interruptible however by resetting the INTM bit to 0.

At each sampling period, the DSP exchanges samples and configuration data with each AIC. The user-accessible *IOBuf* structure contains output samples, as well as configuration words to be sent to the AICs. Normally after configuration there is no need to send more configuration words to the AIC channels. Therefore, the *start aic24* function that configures the AICs writes configuration words initialized at zero in the configuration members of the *IOBuf* structure. The user code that does not need to reconfigure the AICs dynamically must simply not write these configuration members. If dynamic reconfiguration is required, the user DSP code must write the proper configuration codes into the configuration member of the *IOBuf* structure in the *dataprocess* function. It must not fail to write configuration codes initialized at zero at the next call of the *dataprocess* function. Otherwise the dynamic reconfiguration codes will be sent continuously to the AICs.

## User-Accessible Structures and Functions

The *CodeDSPAIC24Driver ii.lib* library defines and allocates the following user-accessible structures:

#### aic24reg

This structure is designed to contain the configuration register values for a maximum of 16 channels. The structure should be initialized with the desired parameters before the execution of the *start\_aic24* function. The structure is defined in the *AIC24Driver.h* header file.

The structure is defined as follows:

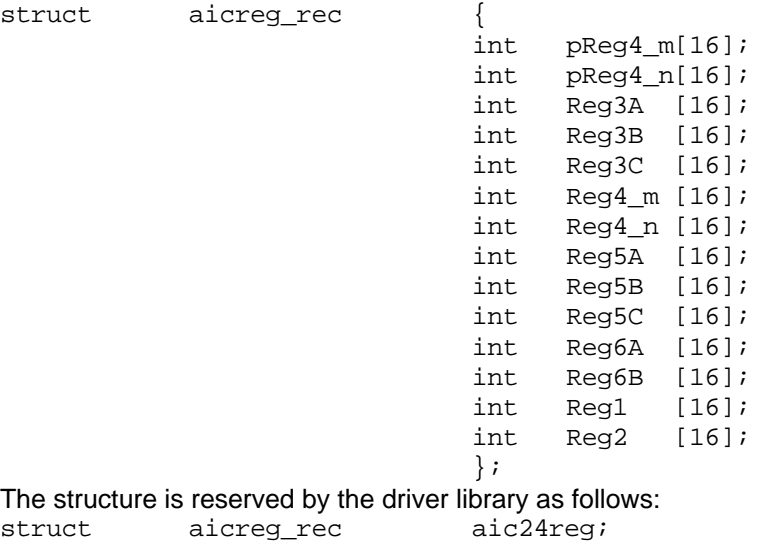

*Note: The structure is reserved automatically as a consequence of including the driver library with the user DSP code. There is no need for the user DSP code to reserve this structure.* 

The same structure is defined and used for all the board configurations. However, only the configuration registers for the existing AIC channels must be initialized. The following table lists the configuration registers that are used for each board configuration. The generic notation "reg\_x" is used intable 5 to represent any specific AIC configuration register. The arrangement described in table 5 is true for all the AIC configuration registers.

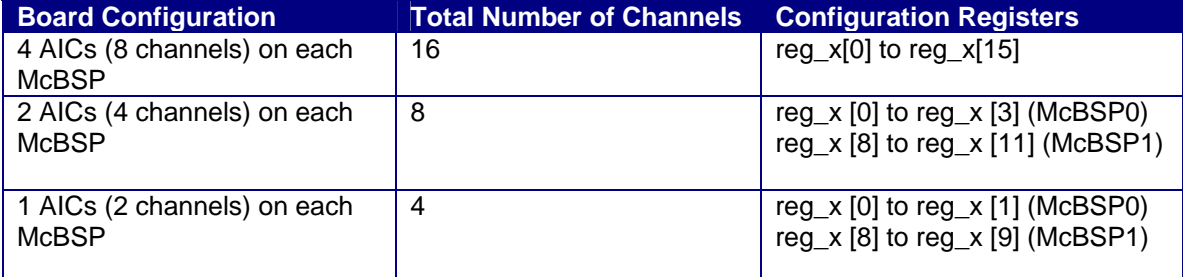

#### **Table 5: Configuration registers used as a function of the board configuration**

*Note: All symbols must have an "\_" prefix when used from assembly code. For instance aic24reg becomes \_aic24reg in assembly.* 

### iobuf

This structure is designed to contain the input and output samples to/from the AICs, as well as the configuration words to be sent to the AICs in the case of a dynamic reconfiguration. The user code reads the *min[i]* registers and writes the *mout[i]* registers at each call of the *dataprocess* function. Normally there is no need to dynamically reconfigure the AICs, so only the output samples are updated in the *mout[i]* array. The configuration words are initialized to zero by the *start\_aic24* function, and are normally never modified. This way they have no effect on the configuration.

The user DSP code has one complete sampling period to execute the *dataprocess* function. If the function is not completed within a sampling period input samples are overwritten by the new samples, and the same output samples are sent to the AICs. The structure is defined in the *AIC24Driver.h* header file.

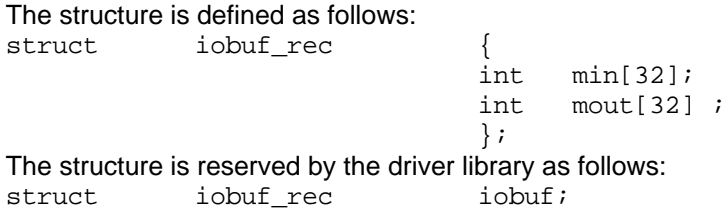

*Note: The structure is reserved automatically as a consequence of including the driver library with the user DSP code. There is no need for the user DSP code to reserve this structure.* 

The input and output registers contain the sample data first and the configuration data afterward. The same structure is defined and used for all the board configurations. However, only the data registers for the existing AIC channels must be used. The following table lists the data registers that are used for each board configuration.

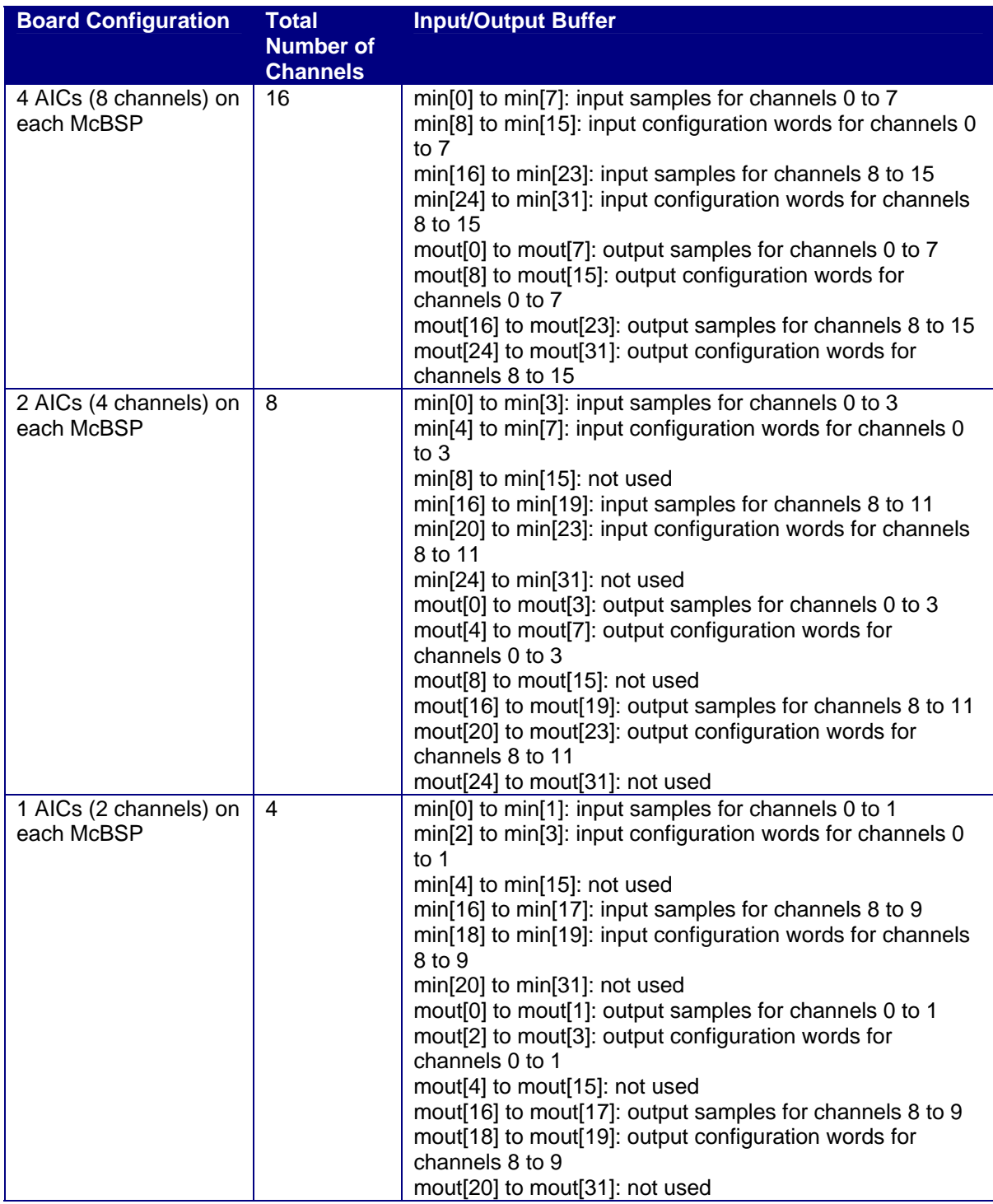

## **Table 6: IO registers used as a function of the board configuration**

*Note: All symbols must have an "\_" prefix when used from assembly code. For instance iobuf becomes \_iobuf in assembly.* 

### <span id="page-22-0"></span>start\_aic24

This function configures the AICs and starts the AIC conversion process. It has no arguments. It uses the register configuration values found in the aic24reg structure and configures the AICs accordingly. These values must be initialized prior to calling *start\_aic24*. They set AIC parameters such as sampling frequency, input and output gain…etc. according to the functions of the AIC registers. After the execution of this function, the user-defined processing function called *dataprocess* starts being triggered at each sampling period. The LabVIEW AIC interface library includes a VI to generate the register contents automatically as a function of user-selected AIC functions.

The function is defined in the *AIC24Driver.h* header file.

*Note: All symbols must have an "\_" prefix when used from assembly code. start\_aic24 must be written \_start\_aic24 in assembly.* 

### stop\_aic24

This function stops the AIC conversion process. After the execution of this function, the userdefined *dataprocess* function stops being triggered and all the AICs continuously output zero samples.

The function is defined in the *AIC24Driver.h* header file.

*Note: All symbols must have an "\_" prefix when used from assembly code. stop\_aic24 must be written \_stop\_aic24 in assembly.* 

#### dataprocess

This function is declared by the AIC driver library, but must be provided by the user. It usually contains the DSP code that reads the input samples from the iobuf structure, performs the signal processing between the inputs and outputs and writes the ouput samples to the iobuf structure. Note that the *dataprocess* function is actually a TRAP.

In assembly, this function must protect all registers that it uses, and must be terminated by a RETI instruction. The *dataprocess* symbol must be declared using the .*global* directive. In C, this function must be defined with the *interrupt* keyword.

*Note: All symbols must have an "\_" prefix when used from assembly code. dataprocess must be written \_dataprocess in assembly.* 

## Used Resources

The AIC driver uses the following hardware resources:

- Both McBSP0 and McBSP1 are used by the driver.
- DMA channels 0 to 3 are used by the driver.
- The DMAC0 interrupt is used by the driver.
- TRAP #30 is used by the driver.
- The driver uses 1045 bytes for the code and 352 words for the data.
- The DSP *CLKOut* output is used to output the 75 MHz AIC master-clock.

## **Restrictions**

When developing C or assembly code using the AIC driver, the following restrictions apply:

• The user-defined I/O processing function *dataprocess* must be present in the user code. If the function is defined in C, it must be defined with the *interrupt* specifier. This way, the compiler does a full context save when entering the function. If it is defined in assembly, all DSP registers used within the function must be protected upon entry, and restored before

<span id="page-23-0"></span>return. It must end with the RETI instruction. The *dataprocess* symbol must be defined using the *.global* directive.

- For the DMA to work properly, the sampling rate must be identical for all the AICs in both banks.
- All C-accessible symbols and labels defined in the *CodeDSPAIC24Driver ii.lib* library must have a " " prefix when used in assembly language.
- The entire code and data sections (including .bss section) of the *CodeDSPAIC24Driver\_ii.lib* library must be linked in the internal memory.
- The Software interrupt #30 is used by the driver to call the *dataprocess* user function. The vector for this software interrupt must be properly declared. See the *SignalTracker* demo DSP code for an example of a correct *vectors.asm*.

## Driver Lock-Up

Because the driver relies on the DMA for transfers of samples to and from the AICs, there are situations that can lead to a lock-up. The DARAM can only support 2 accesses per cycle, for which the CPU always has priority against DMA and HPI accesses. Some rare sequences of instructions, when executed in a tight loop require those two DARAM accesses per cycle, thereby completely denying access of the DARAM block from which the code is executing to the DMA. This condition occurs only when the code is executing from the same DARAM block where the DMA buffer resides. Under these conditions the DMA transfers never complete. Therefore the interrupt #30 is never triggered and the *dataprocess* user function is never called. This situation may be accompanied by a USB lock-up if the code executes from the first DARAM block, because the HPI uses the DMA for transfers and is subject to the same priority rules (see Signal Ranger mk2 UserManual.pdf).

There are several workarounds that can be applied:

- The DMA buffer may be moved to another DARAM block from the block containing the offending code loop.
- The offending code loop may be modified to avoid requiring two accesses per cycle. A simple fix is usually to insert NOP instructions in the loop. The situation is very rare so most code reorganizations will usually fix the problem.

## AIC LabVIEW library

A LabVIEW library is provided to manage the AICs. This library relies on various executable DSP codes to provide the functions. The DSP codes are loaded as required by the library functions.

## SR2\_DetectionOfNumberofAIC24.vi

This VI detects the number of AICs that are present in each McBSP bank. The VI relies on the *SR2\_Analog\_16.rbt* FPGA logic, as well as the *SR2\_AIC24Detection.out* DSP code. Both are dynamically loaded by the VI. Any previously running DSP code is aborted. Any previously implemented FPGA logic is erased.

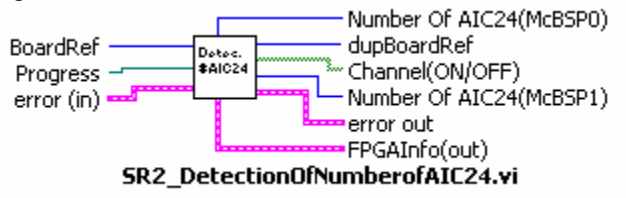

## Controls:

- **BoardRef:** This is a number pointing to the entry corresponding to the board in the *Global Board Information Structure*. It is created by SR2\_Base\_Open\_Next\_Avail\_Board.vi
- **Progress** This is a reference that may be connected to a progress bar. The progress bar varies during the execution of the VI between 0 (process just started) and 1 (process completed).

<span id="page-24-0"></span>**Error in:** LabView instrument-style error cluster. Contains error number and description of the previously running Vi.

#### Indicators:

- **DupBoardRef**: This is a number pointing to the entry corresponding to the board in the *Global Board Information Structure*. It is created by SR2\_Base\_Open\_Next\_Avail\_Board.vi Use this output to propagate the reference number to other Vis.
- **Error out:** LabView instrument-style error cluster. Contains error number and description.
- **FPGAInfo(out)** Cluster of information specific to the loaded FPGA logic.
	- **Number Of AIC24(McBSP0)** Number of AICs discovered in the McBSP0 chain.
- 
- **Number Of AIC24(McBSP1)** Number of AICs discovered in the McBSP1 chain.
- **Channel(ON/OFF)** This is a 16-element Boolean array. Each element is TRUE when the corresponding AIC is present, and FALSE when the AIC is absent.

## SR2\_Generate\_AIC24\_Registers.vi

This VI generates the configuration registers for user-specified AIC functions and optionally loads them into the *aic24reg* structure. When *Load Register* is false, this VI does not require any DSP code or FPGA logic. The register contents are provided to the user for information. When *Load Register* is true, the *SR2\_Analog\_16.rbt* FPGA logic must be loaded in the FPGA, and a DSP code using the *CodeDSPAIC24Driver ii.lib* must be loaded in DSP memory. The DSP code does not need to be running when the *aic24reg* structure is initialized. Any DSP code implementing the *CodeDSPAIC24Driver\_ii.lib* is compatible with the VI.

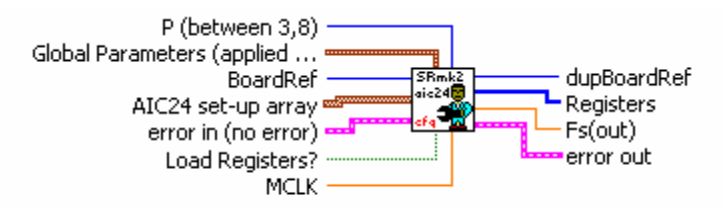

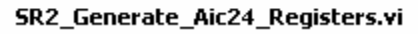

## Controls:

- **BoardRef:** This is a number pointing to the entry corresponding to the board in the *Global Board Information Structure*. It is created by SR2\_Base\_Open\_Next\_Avail\_Board.vi
- **Error in:** LabView instrument-style error cluster. Contains error number and description of the previously running Vi.
- **P** This control sets the value of the P divisor in the AIC registers. Because of a silicon bug on this AIC, this control should be left unconnected, or explicitly set to 8. AIC manufactured after July 2005 do not have the bug.
- **Global Parameters** This is a cluster that contains all the parameters that act on all the AICs on the board.
- **AIC24 set-up array** This array of clusters contains all the parameters that are specific to each AIC and/or each channel. This array must always contain 8 elements (one per AIC), even for a board that has less than 8 AICs. The elements are always numbered 0 to 3 for the McBSP0 bank, and 4 to 7 for the McBSP1 bank. Therefore for a board that has only 2 AICs in each bank, the relevant set-up elements would be 0 and 1, and 4 and 5.
- **Load Registers** This Boolean selects whether or not the AIC register contents are loaded into the *aic24reg* configuration structure. Note that loading the *aic24reg* structure by itself does not reconfigure the AICs. To reconfigure the AICs, the *start\_aic24* DSP function should be called after the load. For the load to proceed, the DSP memory should be loaded with a code that implements the *CodeDSPAIC24Driver ii.lib*. This DSP code does not need to be running at the time of the load.

• **MCLK** Adjusts the master clock frequency. This frequency is 75 MHz by default. This is the default frequency generated by the DSP ClkOut output, and that is required to drive the AICs. This control should usually be left unconnected. However, if the user needs to drive the AICs using a different MClk frequency (for instance by using the DCMs in the FPGA), then this input can be used to support this other frequency.

#### Indicators:

- **DupBoardRef**: This is a number pointing to the entry corresponding to the board in the *Global Board Information Structure*. It is created by SR2\_Base\_Open\_Next\_Avail\_Board.vi Use this output to propagate the reference number to other Vis.
- **Error out**: LabView instrument-style error cluster. Contains error number and description.
- **Fs(out)** This is the exact sampling frequency that is achievable given the finite precision counters in the AICs, as well as various constraints on these counters. The VI tries to find the register configuration that will produce the sampling frequency closest to what the
- user requests.<br>Registers • **Registers** This array contains all the register contents to achieve the requested configuration. If *Load Registers* is TRUE, these register contents are automatically loaded into the *aic24reg* structure in DSP memory.